## **Bejelentkezés**

 $\leftarrow$ 

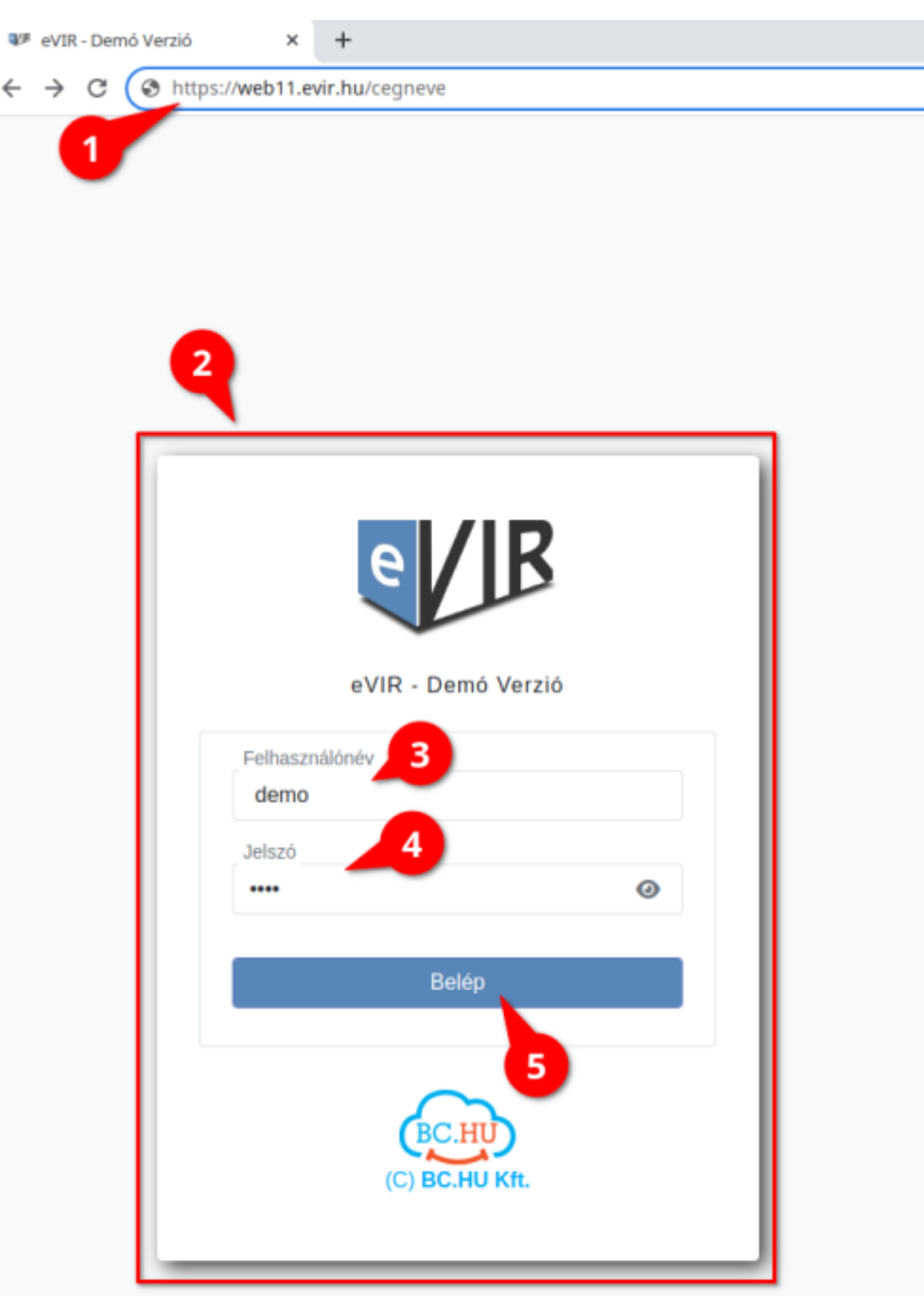

Az eVIR rendszer használatához, a bejelentkezéshez a következőkre van szüksége a felhasználónak:

- 1. A rendszer címe, azaz **a böngészőbe írandó URL**. Például:<https://web11.evir.hu/cegnev>
- 2. Az URL beírása után megjelenik a bejelentkező felület.

## 3. **Felhasználónév**

Az emailben kapott bejelentkező felhasználói név.

A rendszer naplózza az eseményeket, ezért határozottan javasolt mindenkinek a saját felhasználónevét használni.

A felhasználónevet és jelszót bizalmasan kell kezelni, nem szabad más számára hozzáférhetővé tenni!

Ugyanazzal a felhasználónévvel többször is be lehet jelentkezni akár egy gépen/böngészőn belül is, ezekkel párhuzamosan lehet dolgozni, nincsenek egymásra hatással.

4. **Jelszó**

Az emailben kapott bejelentkező jelszó.

A szem ikonra kattintva ellenőrizhető a beírt jelszó helyessége.

5. **| Belép |** gombra kattintva bejelentkezik a programba, és megjeleníti a kezdőoldalt. 5 db rossz bejelentkezési kísérlet után [letiltja a felhasználót](https://doc.evir.hu/doku.php/evir-faq:felhasznalo_tiltas) az adott felhasználói névvel már többet nem lehet belépni a rendszerbe még a jó jelszó birtokában sem!

## Kapcsolódó oldalak:

- Következő ajánlott dokumentációs oldal: [Felépítés, működés](https://doc.evir.hu/doku.php/evir:alapok:felepites_mukodes)
- [Listák](https://doc.evir.hu/doku.php/evir:alapok:listak)
- [Az első lépések, beüzemelés](https://doc.evir.hu/doku.php/evir-faq:beuzemeles)
- [Portálok](https://doc.evir.hu/doku.php/evir:rendszer:portalok:portalok)
- [Rendszer és beállítások](https://doc.evir.hu/doku.php/evir:rendszer:rendszer)

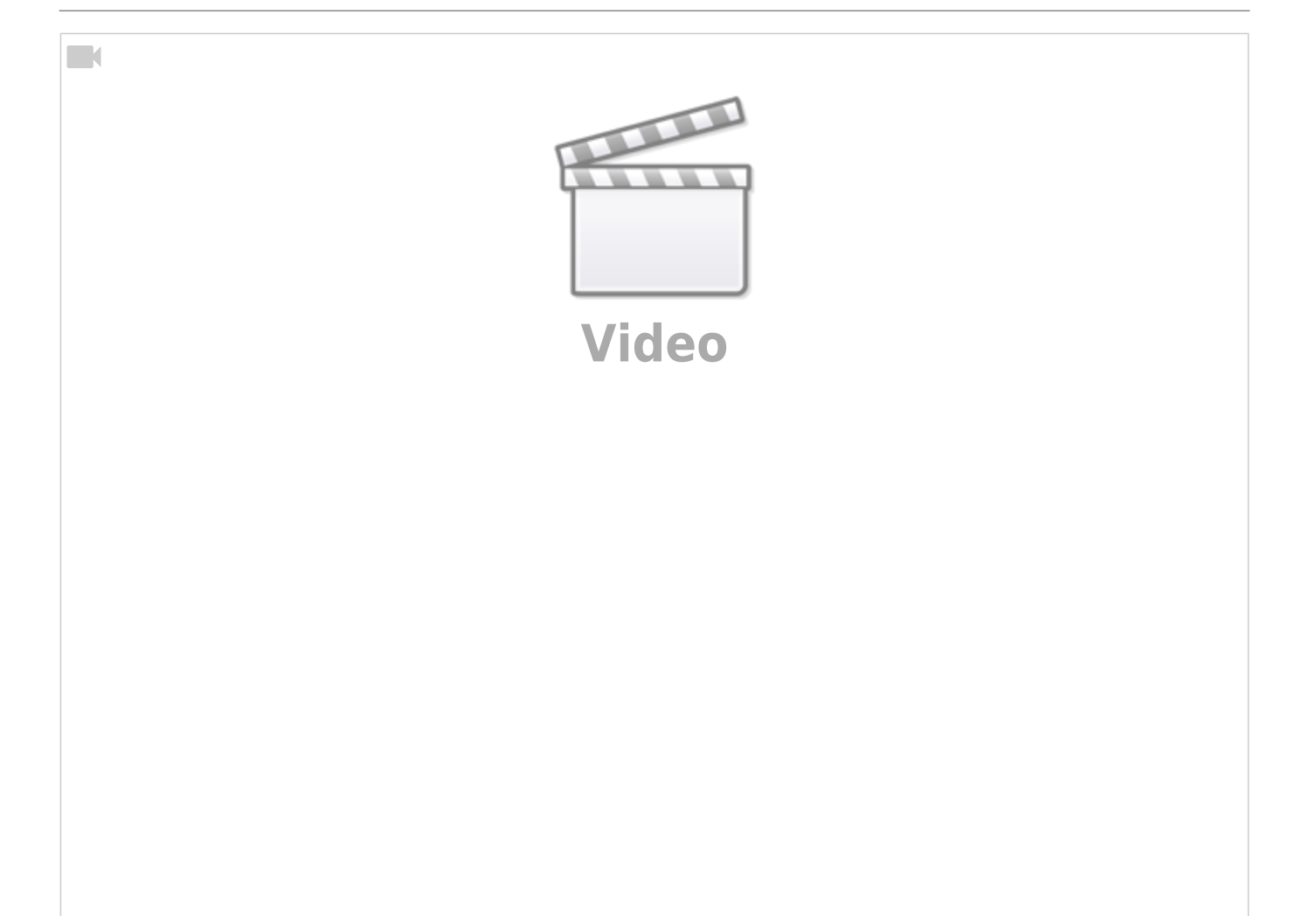

From: <https://doc.evir.hu/> - **eVIR tudásbázis**

Permanent link: **<https://doc.evir.hu/doku.php/evir:alapok:bejelentkezes>**

Last update: **2023/10/06 10:21**